Dell Lifecycle Controller Remote Services v2.30.30.30

クイックスタートガイド

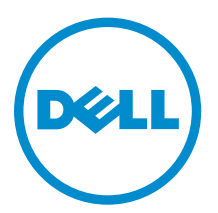

## メモ、注意、警告

■ メモ: メモでは、コンピュータを使いやすくするための重要な情報を説明しています。

注意: 注意では、ハードウェアの損傷やデータの損失の可能性を示し、その問題を回避するための方法 を説明しています。

警告: 警告では、物的損害、けが、または死亡の原因となる可能性があることを示しています。

**©** 2016 Dell Inc. 無断転載を禁じます。この製品は、米国および国際著作権法、ならびに米国および国際知的財産法で保護 されています。Dell、および Dell のロゴは、米国および / またはその他管轄区域における Dell Inc. の商標です。本書で使 用されているその他すべての商標および名称は、各社の商標である場合があります。

2016 - 03

Rev. A00

# 目次

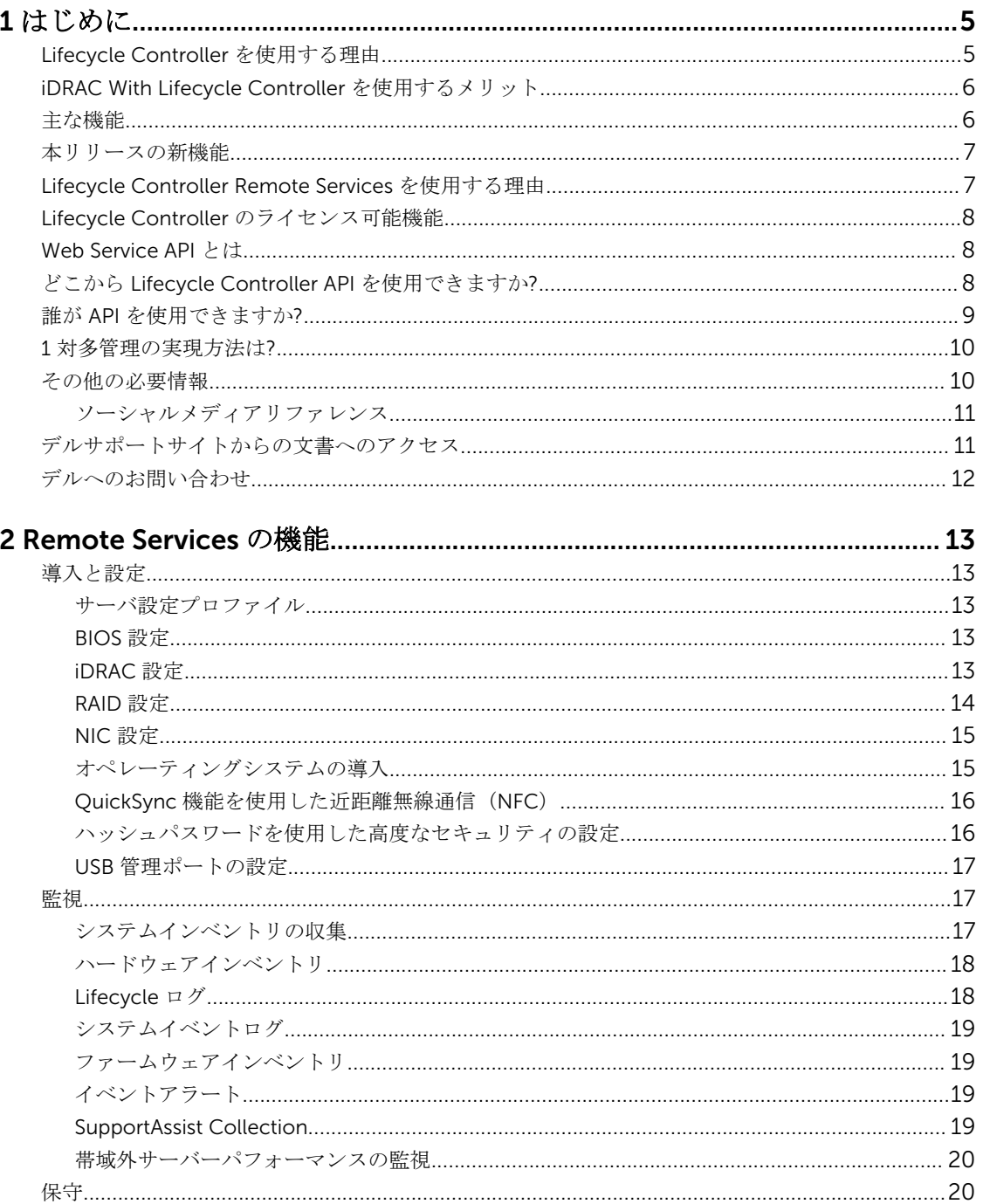

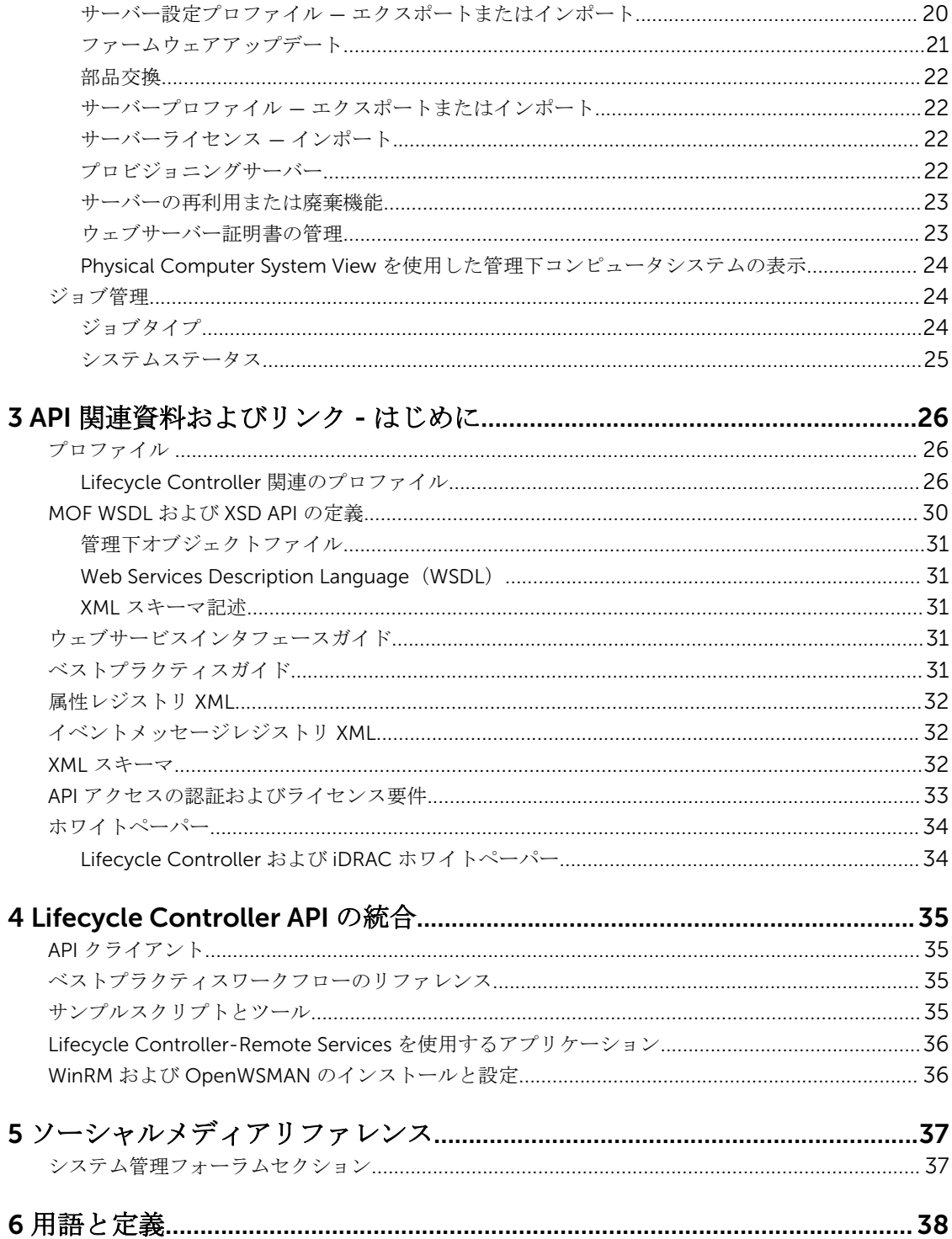

# 1

# <span id="page-4-0"></span>はじめに

Dell Lifecycle Controller は、導入、設定、アップデート、維持、診断などのシステム管理タスクを実行する ための、高度な組み込み型システム管理を提供します。Lifecycle Controller は、最新のデルサーバーで integrated Dell Remote Access Controller (iDRAC) 帯域外ソリューション、および組み込み型 Unified Extensible Firmware Interface(UEFI)アプリケーションの一部として提供されます。iDRAC は UEFI ファー ムウェアと連携してハードウェアのすべての側面にアクセスし、管理します。これには、従来のベースボー ド管理コントローラ(BMC)の機能を超えるコンポーネントやサブシステムの管理が含まれます。

Dell Lifecycle Controller Remote Services は、さらに 1 対多方式でのリモートシステム管理を可能にします。 Remote Services には、セキュアな Web サービスインタフェースを使用してネットワーク経由でアクセスす ることができ、アプリケーションおよびスクリプトによるプログラム的な活用が可能です。Remote Services では、管理コンソールによる 1 対多のベアメタルサーバープロビジョニングの実行も可能です。接続された Dell システムをネットワークに対して識別および認証するプロビジョニングサーバー機能と、1 対多の管理 コンソールとの統合の組み合わせにより、サーバーセットアップと管理に必要な手動での手順が削減されま す。サーバー設定プロファイルでは、1 対多のクローン操作を実行するためにサーバーに対してインポート およびエクスポートを行うことが可能なすべてのシステム設定を、単一のビューに表示することができます。 このインタフェースは多くのタスクをシンプル化することを目的としており、これには、オペレーティング システムのリモート導入、リモートアップデートとインベントリ、新規および導入済み Dell システムのセッ トアップと設定のリモート的な自動化などが含まれます。

Lifecycle Controller は、タスクを実行するために必要な時間と手順の削減、エラーの可能性の低減、サーバ ーおよびアプリケーションのアップタイムとセキュリティの強化を行い、その結果、より効率的な IT 管理を 実現します。業界標準の Unified Extensible Firmware Interface (UEFI) プラットフォームと Web Services for Management(WSMAN)インタフェースで開発された Lifecycle Controller は、Lifecycle Controller 用 のカスタムスクリプト記述も可能にするコンソール統合のためのオープン環境を提供します。たとえば、 Microsoft System Center Configuration Manager、BMC Software BladeLogic Operations Manager、 Symantec Deployment Solution、Dell Management Console などの主要システム管理コンソールが、 これ らのコンソールがインストールされている既存インフラストラクチャに対してその機能と機能性を活用する ため、Dell Lifecycle Controller を統合しています。

### Lifecycle Controller を使用する理由

サーバーの組み込み型管理機能にある iDRAC with Lifecycle Controller では、BIOS およびハードウェアの設 定、オペレーティングシステムの導入、RAID 設定の変更、およびハードウェアプロファイルの保存などの便 利なタスクの実行が可能です。Lifecycle Controller と iDRAC の連携により、サーバーのライフサイクル全 体を通じて使用できる堅牢な管理機能セットが提供されます。

Dell Lifecycle Controller は、プロビジョニング、導入、パッチ、およびアップデートから、サービス、ユー ザーによるカスタム化まで、ローカルおよびリモートの両方でサーバーのライフサイクル管理を簡素化しま す。Lifecycle Controller には、システム管理機能とオペレーティングシステムのデバイスドライバをサーバ <span id="page-5-0"></span>ーに直接組み込む管理下の永続ストレージが含まれるため、従来システム管理に必要であったメディアベー スのシステム管理ツールおよびユーティリティが不要になります。

### iDRAC With Lifecycle Controller を使用するメリット

次のメリットが挙げられます。

- アップタイムの向上 サーバー障害の防止、または障害後のリカバリ時間の短縮に役立つ、実際の障害 と障害の可能性の早期通知。
- 生産性の向上および総所有コスト(TCO)の削減 遠隔地に多数存在するサーバーへの管理者の管理範 囲を拡大は、交通費などの運用コストを削減しながら IT スタッフの生産性を向上させることができます。
- セキュリティの強化 リモートサーバーへのセキュアなアクセスを提供することにより、管理者はサーバ ーおよびネットワークのセキュリティを維持しながら、重要な管理作業を行うことができます。
- 効率性の向上 Lifecycle Controller Remote Services では、Dell OpenManage Essentials およびパート ナーコンソールを使用して、サーバー設定の管理を自動化することができます。これによりサーバー導入 の拡張に合わせた効率的な管理が可能になります。

iDRAC の詳細に関しては、dell.com/esmmanuals で入手できる『*Integrated Dell Remote Access Controller*  ユーザーズガイド』を参照してください。

### 主な機能

Lifecycle Controller-Remote Service を使用して、次のシステム管理タスクを実行することができます。

- オペレーティングシステムおよびドライバのインストール
- ライセンスの管理
- BIOS、iDRAC/LC、バックプレーンおよびエンクロージャコントローラ、RAID、NIC/CNA、Fibre Channel ホストバスアダプタ、PCIe SSD、SAS HDD と SSD、および SATA HDD を含むサーバーファームウェア アップデートを実行します。
- 部品交換とサーバー設定の自動復元
- ハードウェアインベントリ情報の取得
- NIC/CNA、Fibre Channel ホストバスアダプタ(FC HBA)、PCIe SSD および RAID 構成の取得と設定
- BIOS 設定および BIOS パスワードの取得と設定
- Lifecycle ログの完全エクスポートと作業メモの追加
- 現在および工場出荷時のハードウェアインベントリログのエクスポート
- vFlash SD カードパーティションの管理、接続、および起動
- ローカルキーを使用したコントローラのロック
- サーバープロファイルのエクスポートおよびインポート
- サーバーライセンスのインポート
- サーバーアップデート中のファームウェア詳細の表示
- サーバー設定プロファイルのエクスポートおよびインポート
- アップデートおよび設定のスケジュールおよび状態の追跡
- コンポーネント設定に関する情報を含むサーバー設定プロファイルファイルのインポートおよびエクス ポート
- 帯域外サーバーパフォーマンスの監視
- ハッシュパスワードを使用したセキュリティの強化
- <span id="page-6-0"></span>• ログ、監視、サーバー情報の表示、およびモバイルデバイスを使用したサーバーのネットワークパラメー タの設定
- サーバー関連情報の削除
- 物理コンピュータシステムビューを使用した管理下システムの表示
- ウェブサーバー証明書の管理
- USB 管理ポートの設定
- ビジネスクリティカルな問題を解決するための SupportAssist Collection の表示
- サーバープロファイルのインポート機能を使用したマザーボードの交換

### 本リリースの新機能

このリリースでサポートされている新機能は次のとおりです。

- 帯域外 SATA ハードドライブのファームウェアのアップデート
- PERC 9.3 コントローラのファームウェアアップデートのサポート
- HBA 330 ミニアダプタのファームウェアアップデートのサポート
- ConnectX-4 Lx デュアルポート 25 GbE DA/SFP rNDC のファームウェアアップデートのサポート
- Dell PowerEdge R730xD のための、強化され、かつ柔軟性があるバックプレーンゾーニングまた分割モ ード。バックプレーンは、4-20、8-16、16-8、20-4 に分割可能
- 次の PCI SSD カードのファームウェアアップデートサポート:
	- Dell Express Flash NVMe PM1725 800 GB PCIe SSD コントローラ
	- Dell Express Flash NVMe PM1725 1.6 TB PCIe SSD コントローラ
	- Dell Express Flash NVMe PM1725 3.2 TB PCIe SSD コントローラ
	- Samsung 製 Dell Express Flash NVMe PM1725 1.6 TB PCIe SSD アダプタ
	- Samsung 製 Dell Express Flash NVMe PM1725 3.2 TB PCIe SSD アダプタ
	- Samsung 製 Dell Express Flash NVMe PM1725 6.4 TB PCIe SSD アダプタ
- テクニカルサポートレポート機能を SupportAssist Collection に改名
- iDRAC8 を搭載した第 13 世代 Dell PowerEdge サーバー、および iDRAC7 を搭載した第 12 世代 Dell PowerEdge サーバーでの Lifecycle Controller バージョン 2.30.30.30 のサポート
	- LC 2.*xx*.*xx*.*xx* または 1.*xx*.*xx* から直接 Lifecycle Controller バージョン 2.30.30.30 にアップグレード
		- メモ: 第 13 世代 Dell PowerEdge サーバーでは、バージョン 1.*xx*.*xx* にダウングレードすること Ø はできません。デルの 第 12 世代 PowerEdge サーバーでは、1.*xx*.*xx* バージョンへのダウングレ ードが可能ですが、Lifecycle Controller をダウングレードする前に、iDRAC をダウングレード する必要があります。
		- メモ: 第 12 世代および第 13 世代 Dell PowerEdge サーバーでサポートされている機能の詳細に メモ: 第12 世代およい弟 13 世1\ Dell rower cuye ックスタンスタンスタンスプレーン<br>- 関しては、『*Dell Lifecycle Controller User's Guide*』(Dell Lifecycle Controller ユーザーズガイ ド)にある「機能のマトリックス」または、Dell TechCenter で利用できる関連のホワイトペー パーを参照してください。

### Lifecycle Controller Remote Services を使用する理由

デルが最も一般的な管理タスクと、それらに関連する効率性を調査したとき、管理タスクを実行するために かかる余分な時間は、ツールが理由で発生するものではなく、数個のツール間で機能が分割されるためであ ることを発見しました。たとえば、プロビジョニング、導入、およびアップデートなどの最も一般的なタス クは、複数のツールとメディアフォーマットだけでなく、ドライバやファームウェアといったツールの Web での検索も必要としていました。この従来のデリバリーモデルは、時間の非効率的な使用、エラーの可能性、

<span id="page-7-0"></span>およびセキュリティリスクの可能性を生じる結果となっていました。Lifecycle Controller-Remote Services はこれらのシステム管理問題すべてに対応します。

### Lifecycle Controller のライセンス可能機能

Web Services for Management (WS-MAN) ライセンスと権限仕様には、Lifecycle Controller 搭載の Integrated Dell Remote Access Controller(iDRAC)によって提供される WSMAN API を使用するために必 要なライセンスと権限情報のすべてが包含されています。

これは、第 11 世代 Dell PowerEdge サーバーをはじめに、iDRAC(Express ライセンス、Enterprise ライセ ンス、および vFlash SD カード機能)の一部として提供されてきました。第 12 および 13 世代 PowerEdge サーバーでは Flash 機能が iDRAC Enterprise ライセンスに含まれていることから、Lifecycle Controller 2.0 以降では vFlash のライセンスを別途取得する必要がありません。デルの第 12 および 13 世代の PowerEdge サーバーは、Express または Enterprise ライセンスのみを使用します。

Lifecycle Controller 管理機能は、管理機能または機能性それぞれについての包括的な詳細を提供する Dell Common Information Model (DCIM) プロファイル仕様によって明確な分野に分割され、表現されます。 これらの機能は、無料、部分的にライセンス対象、または完全にライセンス対象である場合があります。ま た、機能へのアクセス性は WS-MAN 要求と共に提供される資格情報によって定義され、管理者または読み 取り専用アクセスなどの、ユーザー割り当ての権限資格情報にマップされます。

### Web Service API とは

Web Services-Management (WS-MAN) は、Distributed Management Task Force (DMTF) のオープン標 準で、サーバー、デバイス、アプリケーション、および各種ウェブサービスを管理するための Simple Object Access Protocol (SOAP) ベースのプロトコルを定義します。WS-MAN は、IT インフラストラクチャ全体 のシステムが管理情報にアクセスし、情報を交換するための共通手段を提供します。

DMTF は、企業 IT 環境におけるシステム管理用の標準を開発、維持、および促進する業界組織です。DMTF データモデルは複雑で、ユーザー名とパスワードの指定、またはユーザーアカウントに対する管理者権限の 付与などの簡単な操作を行うために複数のトランザクションが必要となります。これらのトランザクション 数を削減するため、Lifecycle Controller は、属性モデルをベースとしたデル管理用データモデルも提供しま す。

### どこから Lifecycle Controller API を使用できますか?

Lifecycle Controller-Remote Services は、コンソールがリモートに設置されているサーバーのためのベアメ タルプロビジョニングや 1 対多のオペレーティングシステム導入などを統合することを可能にする標準ベー スのインタフェースです。デルの Lifecycle Controller は、Lifecycle Controller GUI と Lifecycle Controller-Remote Services の機能両方を活用して、サーバー導入の大幅な改善とシンプル化を実現します。

<span id="page-8-0"></span>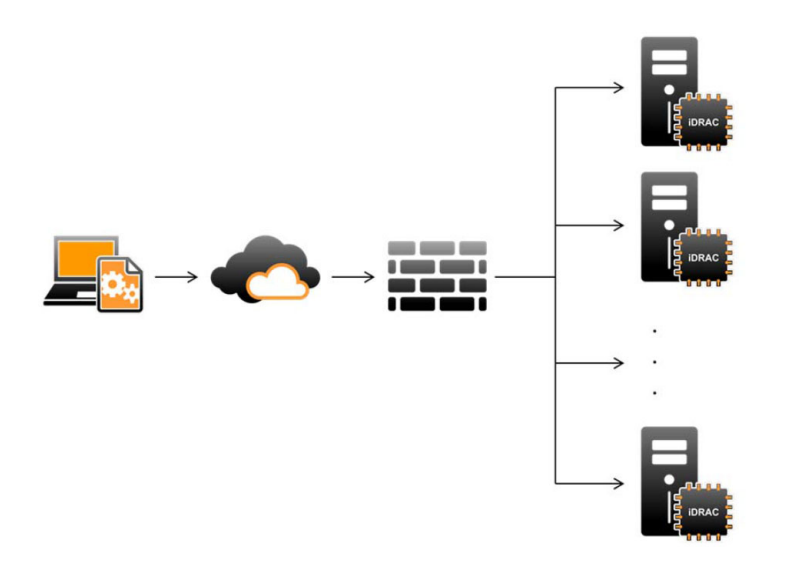

Lifecycle controller は、単一サーバーおよびローカルサーバーでオペレーティングシステムのインストール、 アップデート、設定、および診断を行うために、サーバーの KVM、または iDRAC の仮想コンソールを使用 したグラフィカルユーザーインタフェース(GUI)を介するローカルでの 1 対 1 システム管理タスクもサポ ートします。これにより、ハードウェア構成に複数のオプション ROM を使用する必要がなくなります。詳 細に関しては、delltechcenter/lc で入手できる『Lifecycle Controller User's Guide』(Lifecycle Controller ユーザーズガイド)を参照してください。

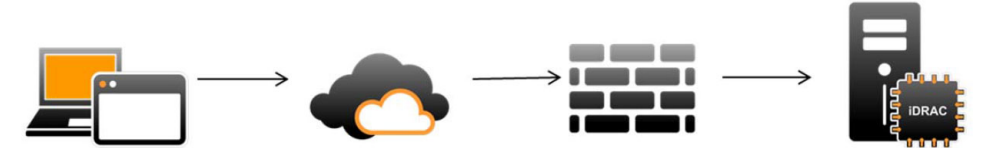

### 誰が API を使用できますか?

Lifecycle Controller-Remote Services 機能は、ご購入いただいたライセンスの種類(つまり、Basic Management、iDRAC Express、ブレード用 iDRAC Express、または iDRAC Enterprise)に基づいて使用可 能となります。iDRAC ウェブインタフェースおよび Lifecycle Controller-Remote Services で使用できるの は、ライセンス付与された機能のみです。ライセンス管理に関する詳細については、『iDRAC ユーザーズガ イド』を参照してください。Lifecycle Controller-Remote Services のライセンスについては、「[ライセンス」](#page-32-0) を参照してください。

### <span id="page-9-0"></span>1 対多管理の実現方法は?

管理ステーションはネットワーク経由で WS-MAN コマンドを送信します。WS-MAN コマンドはファイア ウォールの外側からネットワークをセキュアに通過し、セキュリティを維持します。

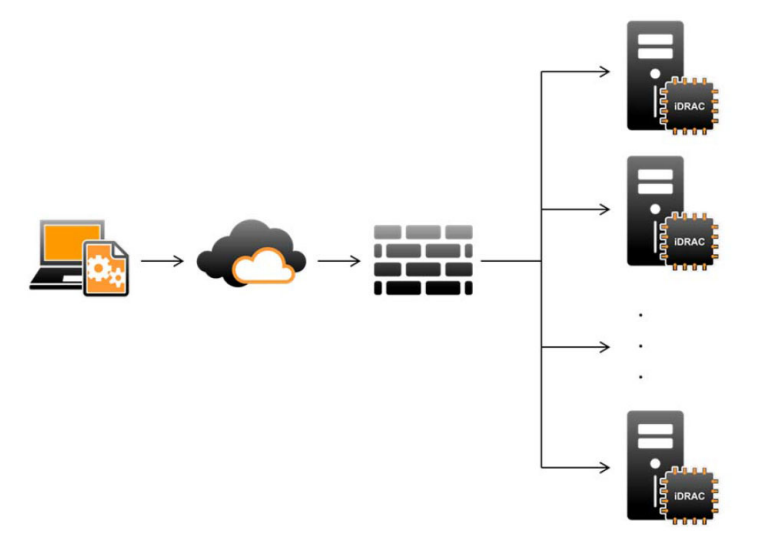

### その他の必要情報

本ガイドに加え、dell.com/support/home または dell.com/idracmanuals から入手可能な次のガイドを参 照することができます。

- 『*Lifecycle Controller* のオンラインヘルプ』は GUI のフィールドおよびその説明に関する情報を提供しま す。Lifecycle Controller のユーザーインターフェイスでオンラインのヘルプ情報を表示するには、右上 隅の ヘルプ をクリックするか、<F1> を押します。
- 『*Lifecycle Controller* リリースノート』 は、製品に付属しています。Lifecycle Controller ユーザーイン .<br>タフェース内のリリースノートを読むには、**バージョン情報** をクリックし、**リリースノートの表示** をク リックします。システムやマニュアルに加えられた最終段階でのアップデート、または専門知識をお持ち のユーザーや技術者のための、高度な技術情報を提供するための Web バージョンもあります。
- [Dell TechCenter](http://en.community.dell.com/techcenter/systems-management/w/wiki/4317.white-papers-for-idrac-and-lifecycle-controller) で入手可能な『*Dell iDRAC* ライセンスに関するホワイトペーパー』。この文書は iDRAC デジタルライセンスの概要、および Dell PowerEdge サーバーで利用可能な iDRAC がどのように異なる のかに関する説明を提供します。このホワイトペーパーには、iDRAC Express およびその他の Enterprise Value 製品に関する情報も含まれています。
- 『*DDell PowerEdge* サーバー用 *Dell Lifecycle Controller Remote Services* クイックスタートガイド』に は、Remote Services の使用に関する情報が記載されています。
- 『システム管理概要ガイド』にはシステム管理タスクを実行するために使用できる、様々なデルソフトウ ェアに関する簡単な情報が記載されています。
- 『*Integrated Dell Remote Access Controller (iDRAC)* ユーザーズガイド』は、お使いのシステムとその共 有リソースをネットワーク経由でリモートで管理および監視するために、ラック、タワー、およびブレー ドサーバー用 iDRAC を設定して使用することについての情報を提供します。
- 『*Dell Repository Manager* ユーザーズガイド』は、サポートされている Microsoft Windows オペレーテ ィングシステムを実行するシステム用に、Dell Update Packages(DUP)で構成されるカスタムバンドル およびリポジトリを作成する方法についての情報を提供します。
- 『*Dell* システムソフトウェアサポートマトリックス』の「Lifecycle Controller 対応 Dell システムとオペ レーティングシステム」の項には、ターゲットシステムに導入できる Dell システムおよびオペレーティ ングシステムのリストが掲載されています。
- <span id="page-10-0"></span>• 『*Dell PowerEdge RAID Controller (PERC) 9* ユーザーズガイド』には、PERC 9 コントローラの仕様と設 定に関する情報が掲載されています。
- 『用語集』では、本書で使用されている用語が説明されています。
- 『*Dell OpenManage Server Update Utility* ユーザーズガイド』には、システム用のアップデートを識別、 適用するための DVD ベースのアプリケーションの使用に関する情報が提供されています。

詳細については、次のシステムマニュアルを参照することができます。

- システムに付属している「安全にお使いただくために」の文書には安全や規制に関する重要な情報が記載 されています。規制に関する詳細な情報については、dell.com/regulatory\_compliance にある法規制の 順守ホームページを参照してください。保証に関する情報は、このマニュアルに含まれているか、別の文 書として同梱されています。
- ラックソリューションに付属する 『ラック取り付けガイド』はシステムをラックにインストールする方 法を説明します。
- 『はじめに』では、システムの機能、システムのセットアップ、および仕様の概要を説明しています。
- 『Owner's Manual』(オーナーズマニュアル)では、システムの機能、システムのトラブルシューティン グ方法、およびシステムコンポーネントの取り付けまたは交換方法について説明しています。
- 『*Lifecycle Controller Web Services* インタフェースガイド *Windows* および *Linux*』。

#### ソーシャルメディアリファレンス

本製品、ベストプラクティス、およびデルソリューションとサービスの情報についての詳細を知るには、Dell TechCenter および YouTube などのソーシャルメディアプラットフォームにアクセスすることができます。 www.delltechcenter.com/lc の Lifecycle Controller wiki ページからは、ブログ、フォーラム、ホワイトペ ーパー、ハウツービデオなどにアクセスすることができます。

Lifecycle Controller マニュアルおよびその他関連ファームウェア文書については、[Dell TechCenter](http://dell.com/esmmanuals) を参照 してください。

### デルサポートサイトからの文書へのアクセス

必要なドキュメントにアクセスするには、次のいずれかの方法で行います。

- 次のリンクを使用します。
	- すべての Enterprise システム管理マニュアル [Dell.com/SoftwareSecurityManuals](https://dell.com/softwaresecuritymanuals)
	- OpenManage マニュアル [Dell.com/OpenManageManuals](https://dell.com/openmanagemanuals)
	- リモートエンタープライズシステム管理マニュアル [Dell.com/esmmanuals](https://dell.com/esmmanuals)
	- OpenManage Connection エンタープライズシステム管理マニュアル [Dell.com/](https://dell.com/OMConnectionsEnterpriseSystemsManagement) [OMConnectionsEnterpriseSystemsManagement](https://dell.com/OMConnectionsEnterpriseSystemsManagement)
	- Serviceability Tool マニュアル [Dell.com/ServiceabilityTools](https://dell.com/serviceabilitytools)
	- OpenManage Connections クライアントシステム管理マニュアル [Dell.com/](https://dell.com/dellclientcommandsuitemanuals) [DellClientCommandSuiteManuals](https://dell.com/dellclientcommandsuitemanuals)
- Dell サポートサイトから、
	- a. [Dell.com/Support/Home](https://dell.com/support/home)に移動します。
	- b. 製品の選択 セクションで、ソフトウェアとセキュリティ をクリックします。
	- c. ソフトウェアとセキュリティ グループボックスで、次の中から必要なリンクをクリックします。 – エンタープライズシステム管理
- <span id="page-11-0"></span>– リモートエンタープライズシステム管理
- Serviceability Tools
- Dell Client Command Suite
- 接続クライアントシステム管理
- d. ドキュメントを表示するには、必要な製品バージョンをクリックします。
- 検索エンジンを使用します。
	- 検索 ボックスに名前および文書のバージョンを入力します。

### デルへのお問い合わせ

シンモ:お使いのコンピュータがインターネットに接続されていない場合は、購入時の納品書、出荷伝票、 請求書、またはデルの製品カタログで連絡先をご確認ください。

デルでは、オンラインまたは電話によるサポートとサービスのオプションを複数提供しています。サポート やサービスの提供状況は国や製品ごとに異なり、国 / 地域によってはご利用いただけないサービスもござい ます。デルのセールス、テクニカルサポート、またはカスタマーサービスへは、次の手順でお問い合わせい ただけます。

- 1. Dell.com/supportにアクセスします。
- 2. サポートカテゴリを選択します。
- 3. ページの下部にある国/地域の選択 ドロップダウンリストで、お住まいの国または地域を確認します。
- 4. 必要なサービスまたはサポートのリンクを選択します。

# <span id="page-12-0"></span>Remote Services の機能

Lifecycle Controller-Remote Service を使用して、次の操作を実行することができます。

- 展開と設定
- 監視
- 保守
- ジョブの作成とスケジュール

### 導入と設定

Lifecycle Controller-Remote Services の各種機能を使用することにより、システムのライフサイクルを通じ てシステム上で様々な設定を実行することができます。 ユーザーはシステム上における BIOS、iDRAC、 RAID、FC-HBA、NIC 設定などの操作、およびオペレーティングシステム導入を実行することが可能です。

#### サーバ設定プロファイル

サーバー設定プロファイルのファイルには、ファイルをターゲットシステムにインポートすることによって、 BIOS、iDRAC、RAID、NIC、FC-HBA、システム、および Lifecycle Controller に設定を適用するために使用 されるコンポーネント設定情報が含まれています。詳細およびホワイトペーパーに関しては delltechcenter.com で入手できる『サーバー設定プロファイルでのサーバーのクローン』および『サーバー 設定プロファイルの作成および管理』を参照してください。

#### BIOS 設定

BIOS および起動設定機能は、BIOS UEFI HII で公開されている設定可能な BIOS 属性のすべてを取得および 設定します。実行可能な操作は次のとおりです。

- BIOS インベントリの現行設定を取得
- 現行の起動設定を取得
- 起動順序設定を管理
- BIOS 起動モードまたは UEFI 起動モードを変更
- BIOS パスワードの管理
- 起動順序を変更
- 起動元の有効化または無効化
- 起動順序にリストされている任意のデバイスに対する 1 回限りの起動のサポート

#### iDRAC 設定

iDRAC 設定機能は、iDRAC の基本的なプロパティの管理に関するシステム管理タスクを実行するためのプロ パティとインタフェースの管理に使用されます。リモートアクセスコントローラプロパティおよび属性は、

<span id="page-13-0"></span>クライアントが iDRAC ビューをクエリして iDRAC 属性を設定するためのシンプルな手法を提供するため に、いくつかのビューに分割されます。

次の操作を実行することができます。

- 現在の iDRAC 設定とインベントリの取得
- 任意の設定可能な iDRAC 属性の取得および設定
- iDRAC ユーザーアカウントの管理

#### RAID 設定

RAID 設定機能は、RAID ストレージのプロパティおよび機能を管理するために使用されます。RAID ストレー ジは属性のコレクションを使用してモデル化されており、コレクションには、エンクロージャ、ストレージ アダプタ、論理ディスク、物理ディスクドライブ、および PCIeSSD デバイス向けのものがあります。さら に、RAID ストレージを設定するために使用されるすべてのメソッドが含まれた設定サービスもあります。

次の操作を実行することができます。

- RAID インベントリの現在の設定を取得する。
- すべての仮想ディスクを削除して、すべてのホットスペア物理ディスクドライブの割り当てを解除する。
- ローカル設定に包含するために任意の外部物理ディスクドライブを準備する。
- ホットスペアを管理する。
- 自己暗号化ドライブ用キーを管理する。
- 仮想ディスクを管理する。次を実行することができます。
	- 単一の仮想ディスクの作成。仮想ディスクの作成後、仮想ディスクの FQDD が変更されます。
	- PERC コントローラに接続された物理ディスクドライブを使用した仮想ディスクの初期化(高速また は低速)。
	- PERC コントローラからの仮想ディスクの削除。
- 次の RAID 属性を設定します。
	- 仮想ディスク 読み取りポリシー、書き込みポリシー、ディスクキャッシュポリシー
	- コントローラ バックグラウンド初期化率、 整合性チェックモード、整合性チェック率、コピーバ ックモード、可能な負荷バランスモード、巡回読み取りモード、再構築率、および再構成率。
- 物理ディスクドライブの RAID 対応状態を変更する。
- PCIe SSD と拡張カードの情報を表示する。
- PERC コントローラ設定をリセットする。
- 物理ディスクを移動させた後に仮想ディスクが喪失しないよう外部設定をインポートする。コントロー ラは外部設定の自動インポートのサポートを提供します。
- コントローラに接続された物理ディスクドライブの外部設定をクリアする。
- 巡回読み取りモードを設定して、ディスクの不具合、およびデータの損失または破損を防止する。
- 物理ディスクドライブに対するグローバルホットスペアの割り当て、または割り当て解除を行う。
- 冗長仮想ディスクに対する冗長情報の整合性をチェックする。
- 仮想ディスク上で進行中の整合性チェック操作をキャンセルする。
- 仮想ドライブに含まれる物理ディスクドライブの LED を点滅、または点滅解除する。
- ドライブの暗号化をサポートするコントローラのローカルキー管理(LKM)機能を使用して、セキュリテ ィキーを作成、変更、または削除する。

<span id="page-14-0"></span>**メモ:**デルの第13世代 PowerEdge サーバーでは、すべての RAID 設定ジョブを、ホストを再起動する ことなくリアルタイムで実行できるようになりました。

RAID 設定の詳細については、 en.community.dell.com/techcenter/systems-management/w/wiki/ 1906.dcim-library-profile.aspx で入手できる『*SimpleRaid*』プロファイル文書を参照してください。または dell.com/esmmanuals で入手できる『*iDRAC* ユーザーズガイド』を参照してください。

#### NIC 設定

ネットワークインタフェースコントローラ (NIC)設定機能は、対応 NIC カード (例えば、Intel、Ologic、 および Broadcom など)の設定のセットアップまたは変更に使用されます。これらの設定は、Lifecycle Controller-Remote Services を使ってローカルおよびリモートの両方で設定またはアップデートすることが できます。

Lifecycle Controller 対応の NIC は、単一コントローラに統合された一連のネットワーク機能を提供します。

- 従来の NIC 機能
- Internet Small Computer System Interface over Ethernet (iSCSI) 機能
- Fibre Channel over Ethernet (FCoE)機能

次のような各種デバイス機能を設定できます。

- パーソナリティ(FCoE、ISOE、Layer 2 NIC)
- NIC パーティション帯域幅割り当て
- 起動対オフロード
- I/O ID

#### オペレーティングシステムの導入

オペレーティングシステムの導入機能は、CIFS および NFS ネットワークファイル共有プロトコルを使用す る WSMAN ウェブサービスプロトコルにより、オペレーティングシステムをリモートで展開するために使用 されます。USB ドライブなどのようにローカルで公開された組み込みドライバは、リモートでアクティブ化 できるため、物理メディアの必要がなくなります。

Ø

メモ: iDRAC および Lifecycle Controller では、すべてのデル対応オペレーティングシステムに対する ドライバがデフォルトで使用可能になっています。

次の操作を実行することができます。

- インストール済みドライバパックバージョンと対応オペレーティングシステムのリストを取得する。
- 選択されたオペレーティングシステムに対して組み込まれた OS 展開ドライバを、リモートで公開するこ とができます。
- 選択したオペレーティングシステム用の組み込みドライバを CIFS またはネットワーク共有にリモート で取得する。これらは、後ほどオペレーティングシステムの導入に使用できます。
- CIFS または NFS ネットワーク共有にある ISO イメージから起動して、オペレーティングシステムのイン ストールを開始する。
- ISO を vFlash SD カードにダウンロードし、カードから起動してオペレーティングシステムのインストー ルを開始。
- CIFS または NFS ネットワーク共有からの ISO をサーバーに対する仮想 USB CD-ROM デバイスとして 連結し、サーバーが再起動されるたびに ISO からサーバーを起動する。
- PXE から 1 回限りの起動。
- <span id="page-15-0"></span>• ハードディスクから 1 回限りの起動。
- サーバー上に存在するすべてのサポートされている NIC の MAC アドレスのリストを取得する。
- iSCSI および FCoE LUN にオペレーティングシステムを導入する。

#### QuickSync 機能を使用した近距離無線通信(NFC)

QuickSync 機能を使用して、次の操作を実行できます。

- サービスタグ、NIC データ、MAC アドレス、ファームウェアバージョン、オペレーティングシステムデ ータなどの基本的なサーバー情報の表示。
- サーバーのログおよび監視情報の表示。
- サーバーのネットワークパラメータの設定。

情報の表示または編集後、モバイルデバイスを使用してトラブルシュートまたは設定を行うことができます。 この機能を使用するには、お使いのモバイルデバイスに OpenManage Mobile(OMM)ソフトウェアアプリ ケーションをインストールし、サーバーでベゼルを有効にする必要があります。QuickSync 機能では、お使 いのモバイルデバイスを、サーバーの前面パネルから 20 mm 以内の距離に近づけるとサーバー上のデータ を読み取る近接リーダーとして機能させることができ、LCD パネルを使用して完了するタスクのほとんどを 実行することが可能です。システム情報は、NFC から取得できる基本的なハードウェアのインベントリ情報 です。属性は、アクセスの設定、QuickSync 機能の有無の確認、非アクティブ状態タイマーの有効化または 無効化、非アクティブ状態タイムアウト値の設定に使用することができます。

**メモ: この機能は、Android** モバイルデバイスのみでサポートされています。

QuickSync 機能の詳細については、en.community.dell.com/techcenter/systems-management/w/wiki/ 1906.dcim-library-profile.aspx で入手できる『System QuickSync』プロファイル文書を参照してください。 また、dell.com/esmmanuals で入手できる『iDRAC User's Guide』(iDRAC ユーザーズガイド)も参照して ください。

#### ハッシュパスワードを使用した高度なセキュリティの設定

第 13 世代 Dell PowerEdge サーバーで使用可能な iDRAC の一方向ハッシュフォーマットを使用して、ユー ザーパスワードおよび BIOS パスワードを設定することができます。ユーザー認証のメカニズムは SNMPv3 および IPMI を除いて影響を受けず、パスワードはプレーンテキスト形式で入力することが可能です。

新しいパスワードハッシュ機能を使用することにより、次の操作が可能になります。

- iDRAC ユーザーパスワードと BIOS パスワードを設定するための独自の SHA256 ハッシュの生成。パス ワードのハッシュ表現を表す新規の属性が作成されます。
- ハッシュ値のあるパスワードを伴ったサーバー設定プロファイルファイルのエクスポート。このエクス ポートを行うには、ExportSystemConfiguration メソッドを使用し、IncludeInExport パラメータにエク スポートする必要があるパスワードハッシュ値を含めます。

ハッシュパスワードは、SHA256 を使用してソルトあり / なしで生成することができます。ソルト文字列が 使用されているか null であるかに関わらず、これは常に SHA256SystemPassword と共に設定するようにし ます。

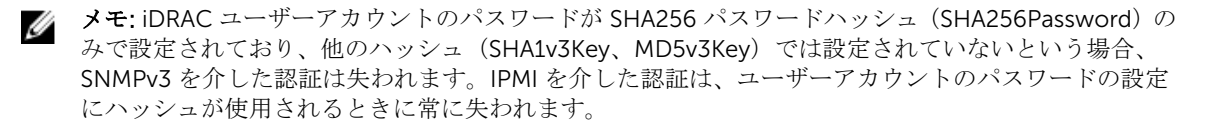

<span id="page-16-0"></span>ハッシュパスワードの使用についての詳細は、en.community.dell.com/techcenter/systemsmanagement/w/wiki/1906.dcim-library-profile.aspx で入手できる『*iDRAC* カード』、『*BIOS* および *BootManagement*』プロファイル文書を参照してください。

#### USB 管理ポートの設定

iDRAC によって監視されている第 13 世代 PowerEdge サーバーでは、USB ポートおよび USB ドライブで次 の機能を実行できます。

- サーバーの USB 管理ポートの状態の管理。状態が無効である場合、iDRAC は管理下 USB ポートに接続さ れている USB デバイスまたはホストを処理しません。
- USB ポートが iDRAC またはオペレーティングシステムのどちらによって使用されるかを特定する USB 管理ポートモードの設定。
- デバイスが USB の仕様で許容されている電力要件を超過するときに生成される過電流アラートの表示。 WS イベントを生成するための過電流アラートの設定。
- デバイスが接続されているときの FQDD、デバイスの説明、プロトコル、ベンダー ID、製品 ID などの USB デバイスのインベントリの表示。
- iDRAC 監視対象の USB ポートに挿入されている USB ドライブに保存されたファイルを使用したサーバ ーの設定。この設定により、進捗状況を追跡するジョブの作成、および Lifecycle ログへの結果のログ記 録が可能になります。詳細については、http://en.community.dell.com/techcenter/extras/m/ white\_papers/20440551/download を参照してください。

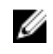

■ メモ: USB の構成設定は、USB ドライブからのシステムの設定を許可するかどうかを制御します。デフ ォルト設定は、iDRAC ユーザーパスワードと BIOS がデフォルトのままであるときに限り、USB から 設定を適用します。

USB デバイス管理の詳細については、en.community.dell.com/techcenter/systems-management/w/wiki/ 1906.dcim-library-profile.aspx で入手できる『*USB* デバイスプロファイル』文書を参照してください。

### 監視

さまざまな Lifecycle Controller-Remote Services 機能を使って、ライフサイクルを通してシステムを監視で きます。現行および工場出荷時のハードウェアインベントリ、Lifecycle ログ、システムイベントログ、ファ ームウェアインベントリなどの機能がシステムの監視に役立ちます。

#### システムインベントリの収集

Collect System Inventory On Restart (CSIOR) が有効に設定されていると、システムが再起動するたびに Lifecycle Controller がインベントリを実行し、すべてのハードウェアの設定情報を収集します。さらに、シ ステムインベントリ収集では、ハードウェアのあらゆる変更も検出されます。部品交換機能が有効で、CSIOR が交換された管理下ハードウェアを検知すると、Lifecycle Controller は、以前のシステム再起動時に収集さ れたインベントリに基づいて、新しくインストールされたデバイス上に以前の設定とファームウェアを復元 します。

CSIOR がデフォルトで有効に設定されている場合は、Lifecycle Controller を使用してローカルで、または WS-MAN を使用してリモートで設定を無効にできます。設定を次のいずれかに変更することができます。

• 有効 - ハードウェアインベントリと設定情報は、システムが再起動するたびに収集されます。 システム内 に存在するハードウェアに応じて、システムインベントリの収集が起動時間に影響する可能性がありま す。

<span id="page-17-0"></span>• 無効 - ハードウェアインベントリおよび設定情報は、システムが再起動するたびに収集されません。多く の機能の使用可能性は、インベントリ情報アップデートに依存します。CSIOR が無効になっているとき、 Easy Restore や Part Replacement などの機能には最新の情報が含まれない可能性があります。OMSA や DTK などの帯域内ツールは、CSIOR が無効になっている場合に BIOS を設定することはできません。 また、WS-MAN や RACADM などの帯域外インタフェースから報告された情報には、正しい情報が含ま れていない可能性があります。

#### ハードウェアインベントリ

ハードウェアインベントリ情報は、Lifecycle Controller の持続ストレージにキャッシュされ、iDRAC と UEFI アプリケーションに対して使用することができます。これは、ハードウェアインベントリを Lifecycle Controller からリモート共有上のテキストファイルにエクスポートするために使用されます。

ハードウェアコンポーネントのインベントリをリモートでクエリすることができます。各ハードウェアイン ベントリクラスには、ハードウェアコンポーネントについての重要な属性が含まれています。

たとえば、LastSystemInventoryTime 属性は、前回 Collect System Inventory on Restart(CSIOR)が 実行された時点を識別します。この属性は、インベントリがどのくらい前にアップデートされたかを示すた めに重要です。

ハードウェアインベントリおよび設定情報は、次のコンポーネントについて使用できます。

- 電源装置ユニット
- ファン
- メモリ
- CPU
- iDRAC
- PCI デバイス
- ビデオカード
- vFlash SD カード
- NIC
- RAID
- BIOS
- システム
- センサー

#### Lifecycle ログ

Lifecycle ログには、BIOS、ストレージコントローラ、LOM、およびアドイン NIC カード(サポートされて いる場合)の設定およびファームウェアアップデートのエントリが含まれます。Lifecycle ログはネットワー ク共有にエクスポート、または USB ドライブに保存することが可能です。Lifecycle ログは、iDRAC ウェブ インターフェイス、RACADM、および WS-MAN インターフェイス経由でアクセスできます。

Lifecycle ログは次の情報を提供します。

- iDRAC、BIOS、NIC、および RAID 設定の変更
- すべてのリモート操作のログ
- デバイス、バージョン、日付に基づいたファームウェアアップデート履歴
- エラーメッセージ ID
- <span id="page-18-0"></span>• ホスト電源イベントまたは再起動
- POST エラー
- あらゆる iDRAC インタフェースへのユーザーログイン

イベントおよびエラーメッセージの詳細については、dell.com/support/home で入手できる『Dell イベント メッセージリファレンスガイド』を参照してください。

#### システムイベントログ

Lifecycle ログには、システム、ストレージデバイス、ネットワークデバイス、ファームウェアアップデー ト、設定変更、ライセンスメッセージなどに関連したイベントが含まれます。ただし、システムイベントは、 システムイベントログ(SEL)という別のログとしても表示可能です。

管理下システムでシステムイベントが発生すると、そのイベントは SEL に記録されます。Lifecycle ログにも 同じ SEL エントリがあります。

#### ファームウェアインベントリ

Lifecycle Controller-Remote Service は、ターゲットシステムにインストールされたコンポーネントファー ムウェアそれぞれに関する情報を提供し、使用可能なファームウェアイメージは Lifecycle Controller にキャ ッシュされます。

使用可能なプロパティに含まれる追加情報は次の通りです。

- ファームウェアタイプ
- インストール済みおよび以前の(ロールバック)ファームウェアバージョン
- インストール日
- ベンダー ID
- リビジョン番号

メモ: オペレーティングシステム内で行われた設定の変更とファームウェアのアップデートは、サーバ Ø ーの再起動が実行されるまではインベントリに正しく反映されない可能性があります。

#### イベントアラート

アラートおよび処置は、管理下システムで発生する特定のイベント用に設定できます。イベントは、システ ムコンポーネントの状態が事前定義条件に変更された場合に発生します。イベントがイベントフィルタに一 致し、このフィルタがアラート(電子メール、SNMPトラップ、または IPMI アラート)を生成するように設 定されている場合、アラートが 1 つ、または複数の設定済み送信先に送信されます。同じイベントフィルタ が処置(再起動、パワーサイクル、またはシステムの電源を切るなど)を実行するよう設定されている場合 は、その処置も実行されます。設定できる処置は、イベントごとに 1 つのみです。

#### SupportAssist Collection

SupportAssist Collection は、サーバーに取り付けられたハードウェア、インストールされたオペレーティン グシステム (OS) およびソフトウェアアプリケーションの正常性に関する情報を取得するために使用されま す。この機能には、Dell System E-Support Tool(DSET)によって収集されたアプリケーション情報が含ま れ、システム管理者は業務に対して重要な問題を解決するためにこのレポートを使用します。SupportAssist Collection が収集するデータの例は次のとおりです。

• ハードウェアインベントリ

- <span id="page-19-0"></span>• サーバー、Lifecycle Controller、およびそのコンポーネント上の情報
- BIOS 起動順序情報
- Lifecycle Controller ログエントリ
- ファームウェア関連の情報
- vFlash SD カードのパーティション情報
- PERC コントローラおよび NVMe PCIe SSD ドライブの TTY ログ

メモ: テクニカルサポートレポート機能は、iDRAC ウェブインタフェースで SupportAssist Collection という名称に変更されました。この機能は、RACADM および WS-Man では引き続き組み込み型テクニ カルサポートレポートと呼ばれます。

#### 帯域外サーバーパフォーマンスの監視

この機能を使用することにより、CPU、メモリ、および I/O のパフォーマンスインデックスを監視すること ができます。Intel ME は、パフォーマンス監視のための Compute Usage Per Second (CUPS)機能をサポ ートしています。この監視は OS に依存せず、CPU リソースを使用しません。Intel ME は、計算、メモリ、 および I/O リソース使用率の値をプラットフォーム CUPS インデックス形態で提供するプラットフォーム CUPS センサーを表示します。iDRAC は、全体的なシステム使用率に加え、CPU、メモリ、I/O 使用率イン デックスの瞬時値についてこの CUPS インデックスを監視します。

メモ: この機能を使用するには、iDRAC Enterprise ライセンスが必要です。 Ø

帯域外パフォーマンスの監視についての詳細は、www.delltechcenter.com/systemsmanagement からダウ ンロードできる『Dell Base Metrics Profile』(Dell ベースメトリックプロファイル)および『Dell Sensors Profile』(Dell センサープロファイル)文書を参照してください。

### 保守

さまざまな Lifecycle Controller-Remote Service 機能を使用することで、ライフサイクル全体を通じてシス テムの正常性を維持することができます。Lifecycle Controller-Remote Service を使ってシステムを維持す るため、リモートファームウェア管理、部品交換、サーバープロファイルのインポートまたはエクスポート、 およびプロビジョニングサーバーなどの機能の使用が可能です。

#### サーバー設定プロファイル — エクスポートまたはインポート

Lifecycle Controller-Remote Service は、サーバー設定プロファイルファイルをエクスポートまたはインポ ートすることができます。エクスポート操作は、BIOS、iDRAC、RAID、NIC、FC-HBA、システム、および Lifecycle Controller の設定情報を収集し、その情報をネットワーク共有にコピーされる単一のファイルに保 存します。インポート操作は、ネットワーク共有からそのファイルをインポートし、ファイル内にある以前 に保存された、またはアップデートされた設定をシステムに適用します。詳細については、

www.delltechcenter.com/systemsmanagement で入手できる『Server Cloning with Server Configuration Profiles』(サーバー設定プロファイルを使用したサーバーのクローン化)および『Creating and Managing Server Configuration Profiles』(サーバー設定プロファイルの作成および管理)文書を参照してください。

#### サーバープロファイルのインポート時の例外

特定の Dell デバイスでは、サーバー構成プロファイルを正常に適用するには、インポートが 2 回必要となり ます。プロファイルの最初のインポートでは非表示のデバイスが有効になり、2 回目のインポートでこれら が設定されます。

次のアクションを実行する際は、インポートが 2 回必要となります。

<span id="page-20-0"></span>• ストレージコントローラでの RAID モードの有効化 — PERC S110 および PERC S130 にはインポートが 2 回必要です — 1 回目で、内蔵 SATA コントローラを RAID モードに設定し、2 回目で仮想ディスクの作 成などの操作のために RAID コントローラを設定します。 例:

```
インポートシステムの EmbSata BIOS 属性が RAIDMode に設定されていない場合、最初のインポートに
は次のコマンドが含まれている必要があります。
<Component FQDD="BIOS.Setup.1-1">
     <Attribute Name="EmbSata">RaidMode</Attribute>
</Component>
2 回目のサーバーのインポートの目的は、PERC コントローラに設定を適用することです。
<Component FQDD="RAID.Embedded.1-1">
     <Attribute Name="RAIDresetConfig">False</Attribute>
     <Attribute Name="RAIDforeignConfig">Ignore</Attribute>
   <Component FQDD="Disk.Virtual.262145:RAID.Embedded.1-1">
   <Attribute Name="RAIDaction">Create</Attribute>
   <Attribute Name="Name">Virtual Disk 1</Attribute>
   <Attribute Name="Size">0</Attribute>
   <Attribute Name="StripeSize">128</Attribute>
   <Attribute Name="SpanDepth">1</Attribute>
   <Attribute Name="SpanLength">2</Attribute>
   <Attribute Name="RAIDTypes">RAID 0</Attribute>
   <Attribute Name="IncludedPhysicalDiskID">Disk.Direct.0-0:RAID.Embedded.
1-1</Attribute>
  <Attribute Name="IncludedPhysicalDiskID">Disk.Direct.1-1:RAID.Embedded.
1-1</Attribute>
   </Component>
   <Component FQDD="Disk.Direct.0-0:RAID.Embedded.1-1">
     <Attribute Name="RAIDPDState">Ready</Attribute>
   </Component>
   <Component FQDD="Disk.Direct.1-1:RAID.Embedded.1-1">
   <Component FQDD="Disk.Direct.1-1:RAID.Embedded.1-1">
     <Attribute Name="RAIDPDState">Ready</Attribute>
   </Component>
</Component>
```
• PCI スロットの有効化 — BIOS で無効となっているシステム内の PCI スロットには、インポートが 2 回 必要です。1 回目でスロットを有効にし、2 回目でスロット内でカードを設定します。 例

```
インポートシステムの Slot1 BIOS 属性が無効の場合、最初のインポートには次のコマンドが含まれてい
る必要があります。
```
<Component FQDD="BIOS.Setup.1-1"> <Attribute Name="Slot1>Enabled</Attribute> </Component>

2 回目のインポートは、スロット 1 内のデバイスを設定するために必要です。

#### ファームウェアアップデート

ネットワークソースからコンポーネントのファームウェアをアップデートまたはロールバックすることがで きます。ロールバック操作は、コンポーネントファームウェアの旧バージョンをインストールするために使 用されます。また、リポジトリを使用したアップデート、および自動アップデートのスケジュールを行う機 能も提供します。

以下の順序に従って、ファームウェアのアップデートまたはロールバックを行います。

- <span id="page-21-0"></span>1. 開始してイメージをダウンロードする。
- 2. 再起動ジョブを作成する。
- 3. アップデートをスケジュールする。
- 4. ジョブが終了するまでジョブを監視する。
- メモ:診断、ドライバパック、iDRAC with Lifecycle Controller などの即時アップデートをスケジュー ルする必要はありません。これらのアップデートプロセスは、ダウンロード状況から完了状況へと移行 します。iDRAC アップデートは、ジョブが完了とマークされるときに iDRAC をリセットします。

自動アップデートの詳細については、www.delltechcenter.com/systemsmanagement で入手できる 『Automatic Updates in Dell PowerEdge 12G Servers』(Dell PowerEdge 第 12 世代サーバーでの自動アップ デート)ホワイトペーパーを参照してください。

#### 部品交換

部品交換機能は、ファームウェアを自動アップデートして新たに交換されたコンポーネントを設定し、元の 部品の設定と一致させることを可能にします。これは、ライセンス対象機能であり、デフォルトで有効化さ れています。

コンポーネントが交換され、部品交換機能が有効である場合、Lifecycle Controller によって実行される処置 は、POST 中にシステムモニタでローカルで表示されます。部品交換関連のプロパティは、WS-MAN プロト コルを使用してウェブサービスインタフェース経由でリモート設定することができます。

#### サーバープロファイル — エクスポートまたはインポート

Lifecycle Controller-Remote Service は、ホストシステムのサーバープロファイルをエクスポート(バック アップ)またはインポート(復元)できます。これらの操作は、通常システムボードの交換中に使用されま す。

エクスポート機能は、システム情報、ファームウェアイメージ、ハードウェア構成、Lifecycle Controller 設 定、iDRAC ファームウェアおよび設定を収集し、その情報をローカルの vFlash SD カード、またはリモート ネットワーク共有にある単一ファイルに保存します。インポート機能は、保存された設定をローカル vFlash SD カード、またはネットワーク共有からシステムに適用します。また vFlash SD カードまたはネットワーク 共有へ自動的にバックアップする機能も提供します。

自動アップデートの詳細については、www.delltechcenter.com/systemsmanagement で入手できる 『Automatic Backup Server Profile in Dell PowerEdge 12th Generation Servers』(Dell PowerEdge 第 12 世代 サーバーのサーバープロファイルの自動バックアップ)ホワイトペーパーを参照してください。

#### サーバーライセンス — インポート

Lifecycle Controller-Remote Services では、ホストシステムのサーバーライセンスのインポート(復元)が 可能です。これらの操作は、通常マザーボードの交換時に使用されます。USB ドライブ、または CIFS、NFS などのネットワーク共有からライセンスをインポートすることができます。

#### プロビジョニングサーバー

iDRAC のプロビジョニングサーバー機能は、新しく取り付けられたサーバーがプロビジョニングサーバーを ホストするリモート管理コンソールを自動的に検出することを可能にします。プロビジョニングサーバー は、管理コンソールが新しく取り付けられた管理下システムを検出および管理できるように、iDRAC にカス タム管理ユーザー資格情報を提供します。

<span id="page-22-0"></span>プロビジョニングサーバー機能が有効化された Dell システム(工場出荷時のデフォルト設定は無効)をご注 文いただいた場合は、iDRAC は DHCP が有効化され、ユーザーアカウントが無効化された状態で出荷されま す。プロビジョニングサーバー機能が無効にされている場合は、iDRAC Settings (iDRAC 設定) ユーティリ ティを使用して手動でこの機能を有効にし、デフォルトの管理アカウントを無効にできます。iDRAC 設定ユ ーティリティの詳細については、『iDRAC User's Guide』(iDRAC ユーザーズガイド)を参照してください。

プロビジョニングサーバーの詳細については、www.delltechcenter.com/systemsmanagement で入手でき る『Lifecycle Controller Management』(Lifecycle Controller 管理)プロファイル文書を参照してください。

#### サーバーの再利用または廃棄機能

再利用または廃棄機能では、システム設定、ログ、PERC NV キャッシュ(該当する場合)などのサーバー関 連のデータを削除することができます。ただしこの機能を使用して iDRAC ライセンスを削除することはで きません。次に関する情報を削除するには、LC-Remote Services を使用します。

- BIOS
- iDRAC
- LC Data
- 診断
- ドライバパック

ユーザー情報が永久的に削除され、その情報は取得できなくなります。ただし、BIOS と iDRAC はそのまま 機能するため、診断およびドライバパックを再インストールすることができます。

#### ウェブサーバー証明書の管理

デフォルトでは、自己署名証明書が iDRAC で使用可能です。証明書署名要求(CSR)を生成し、その CSR を使用して証明書認証局(CA)署名済み証明書を作成することができます。この機能を使用するために以下 のメソッドが iDRACCard プロファイルに導入されました。

- GenerateSSLCSR
- ExportSSLCertificate
- ImportSSLCertificate
- DeleteSSLCertificate

エクスポートおよびインポート操作をサポートするメソッドは次の通りです。

- ウェブサーバー証明書
- Directory Service の CA 証明書
- カスタム署名証明書

新しい証明書を使用するには、iDRAC を再起動します。この目的のために新しいメソッド iDRACReset が追 加されています。

ウェブサーバー証明書の管理の詳細については、www.delltechcenter.com/systemsmanagement にある 『iDRAC Card Profile』(iDRAC カードプロファイル)文書を参照してください。

#### <span id="page-23-0"></span>Physical Computer System View を使用した管理下コンピュータシステムの表 示

Physical Computer System View (PCSV) は、現在の状態および設定などの管理下システムのビューを提供 します。PCSV には、PowerShell コマンドを使用して直接アクセスすることができます。PCSV を使用する ことにより、次の操作が可能になります。

- 管理下エレメントについての情報の受信。
- 特定のクラスについての予備知識を必要としない、コンソールからの CIM\_PhysicalComputerSystem の 直接列挙。
- 実装された機能を列挙するための登録済みプロファイルの使用。
- 実装された機能に基づいた特定のメソッドの呼び出し。

PCSV を使用した管理下コンピュータシステムの表示についての詳細は、www.delltechcenter.com/ systemsmanagement で入手できる『Physical Computer System View Profile』(物理コンピュータシステム ビュープロファイル)文書を参照してください。

### ジョブ管理

Lifecycle Controller では、「ジョブ」と呼ばれるシステム管理タスクの作成、スケジュール、追跡、および 管理を行うことができます。

単一ジョブまたは一連のジョブは、直ちに実行することも、または後で実行されるようにスケジュールする こともできます。複数のジョブは、ジョブの実行順に表示されます。スケジュールされた開始時刻にシステ ムを再起動する必要がある場合は、再起動ジョブをリストに追加するようにしてください。

Remote Services は Lifecycle Controller ジョブを管理するために次の機能を提供します。

- ジョブの作成 設定を適用するために特定の種類のジョブを作成します。
- ジョブおよびジョブキューのスケジュール SetupJobQueue() メソッドを使って、複数のジョブを 1 度 の再起動で実行します。開始時刻を設定しないでジョブを作成した場合、SetupJobQueue() メソッドを 使って実行のスケジュールと順序を設定します。ジョブが指定された時刻における実行のためにセット アップされます。
- ジョブの削除 指定した既存のジョブを削除、またはすべてのジョブを一括削除します。
- すべてのジョブの報告 単一コマンドを使ってすべてのジョブを報告します。
- スケジュールされたジョブの報告 JobStatus = Scheduled の選択フィルタを使用して、スケジュール されたすべてのジョブのレポートを生成します。

### ジョブタイプ

ジョブには、システムによって作成されたジョブ(黙示的)とユーザーが作成したジョブ(明示的)の2種 類があります。

- システム作成ジョブは、特定の Remote Service タスクを実行するときに作成されます。例えば、ハード ウェアインベントリのエクスポート、ライセンスのエクスポート、持続ストレージパーティションの作成 などの Remote Services の機能はジョブを作成し、ジョブ ID を返します。ジョブステータスのポーリン グは、タスクの完了ステータスを特定します。
- CreateTargetedConfigJob、CreateRebootJob、および InstallFromURI などのユーザー作成ジョブは、 RAID、NIC、および BIOS などにユーザー設定を適用するために使用します。ユーザー作成ジョブは即時 に実行するか、または決められた時間に実行するようにスケジュールすることができます。

<span id="page-24-0"></span>表 1. システムおよびユーザー作成のジョブ

#### システムステータス

この機能は、リアルタイムの CEM 状態、ホストシステム状態およびリモートサービスの状態を含む Remote Services API の全体の状態をリモートで取得するために使用されます。

Automated Task Application(旧 SSM)でジョブが完了すると、ジョブストアでジョブ状態がただちにアッ プデートされます。ジョブはただちに完了済み状態に移行し、同期化が始まります。同期化に正常に完了す ると、システムは準備完了状態になります。

# <span id="page-25-0"></span>API 関連資料およびリンク - はじめに

Lifecycle Controller 機能の使用を開始するには、いずれも Dell テックセンター Lifecycle Controller ホーム ページ - delltechcenter.com/LC から始めます。

このホームページには、URL を参照するさまざまなセクションが含まれており、これらの参照 URL は対応す るセクションへの直接リンクになっています。

Lifecycle Controller API の使用を開始するには、これらの手順に従うことができます。

- 1. 機能、または必要な管理操作を特定する。
- 2. 希望する管理アクティビティについて API がどのように構築されるかを決定する。
- 3. API へのアクセスにクライアントを利用する。
- 4. 管理アクティビティを実行するため、クライアントが API と対話するためのベストプラクティスワーク フローを使用する。

### プロファイル

プロファイルには、各機能の動作と必要なクラス、プロパティ、メソッド、およびその機能を表現する設定 可能な管理属性が記述されています。プロファイル文書は、CIM アーキテクチャという枠内で提供される Lifecycle Controller-Remote Services によってサポートされる機能を説明します。プロファイルの仕様は、 異なる管理エリアまたはドメインに沿って分類されています。

#### Lifecycle Controller 関連のプロファイル

メモ:プロファイル文書を表示するには、Dell テックセンター (delltechcenter.com/LC) ページの Ø Reference Spec (参照仕様)で Profile (プロファイル)をクリックします。または、 en.community.dell.com/techcenter/systems-management/w/wiki/1906.aspx にアクセスします。

#### 表 2. プロファイル

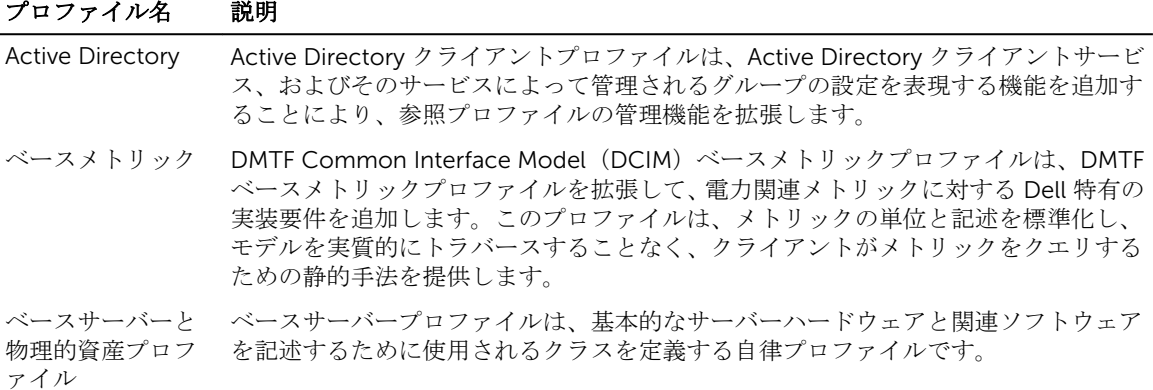

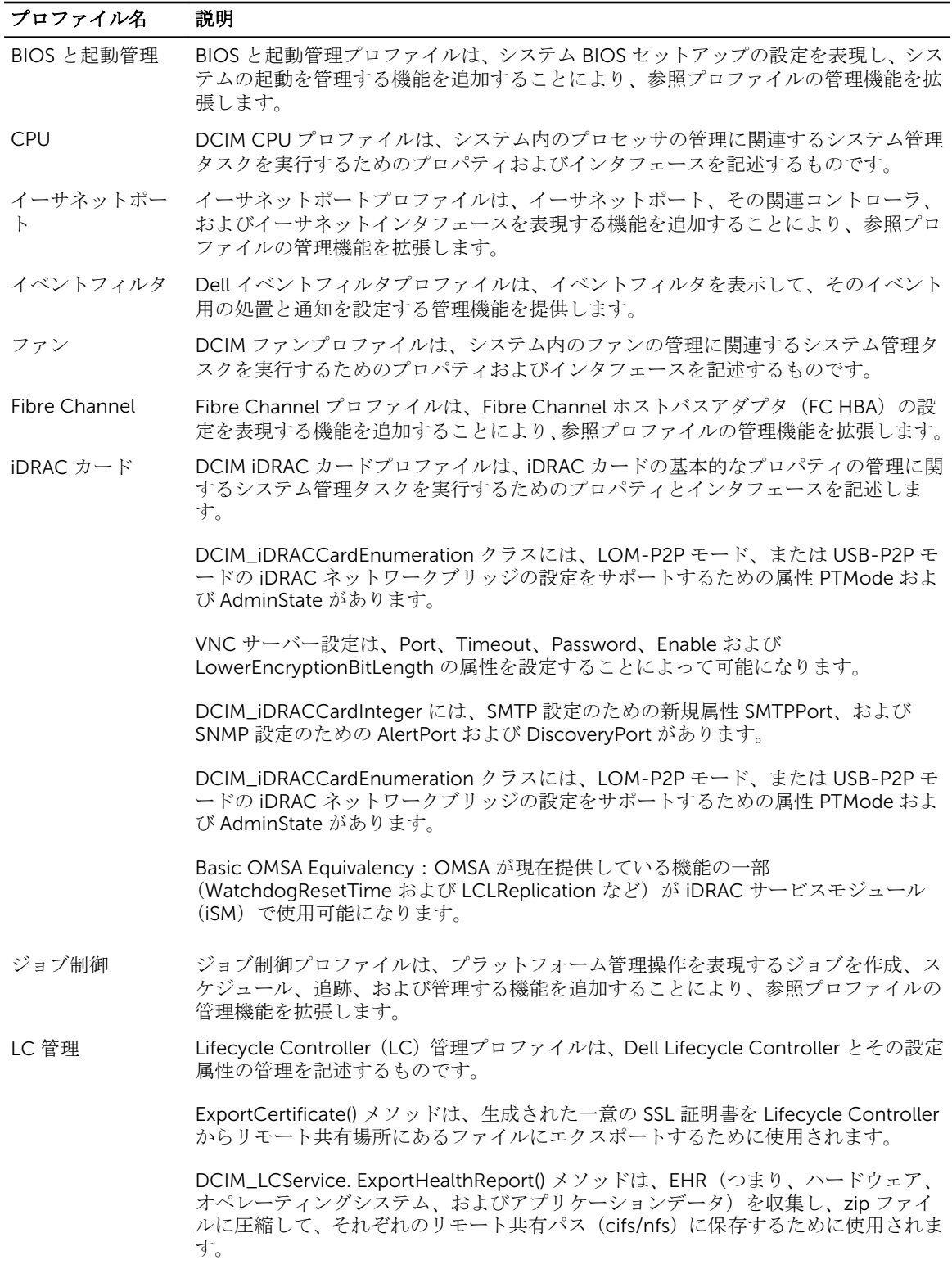

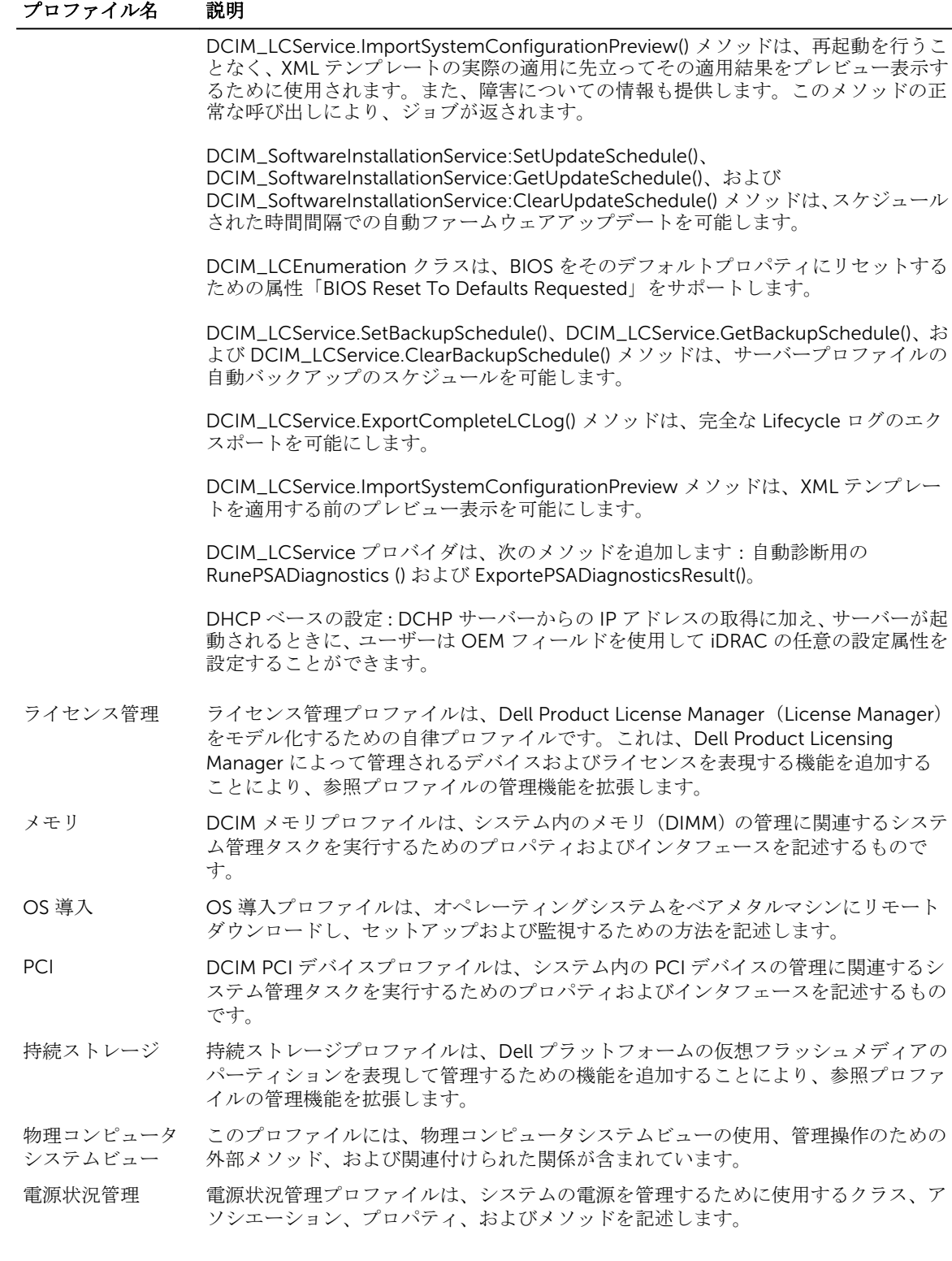

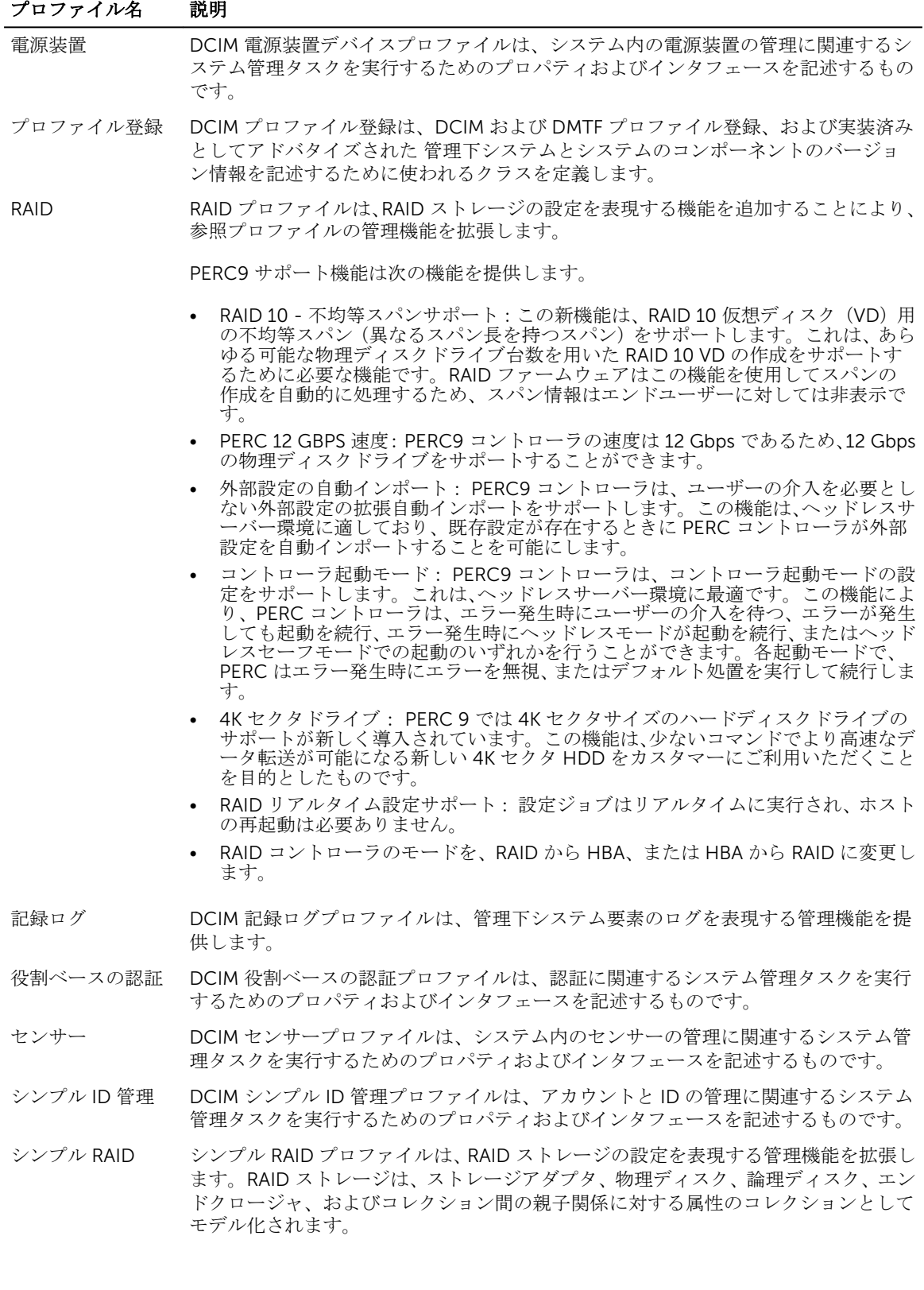

<span id="page-29-0"></span>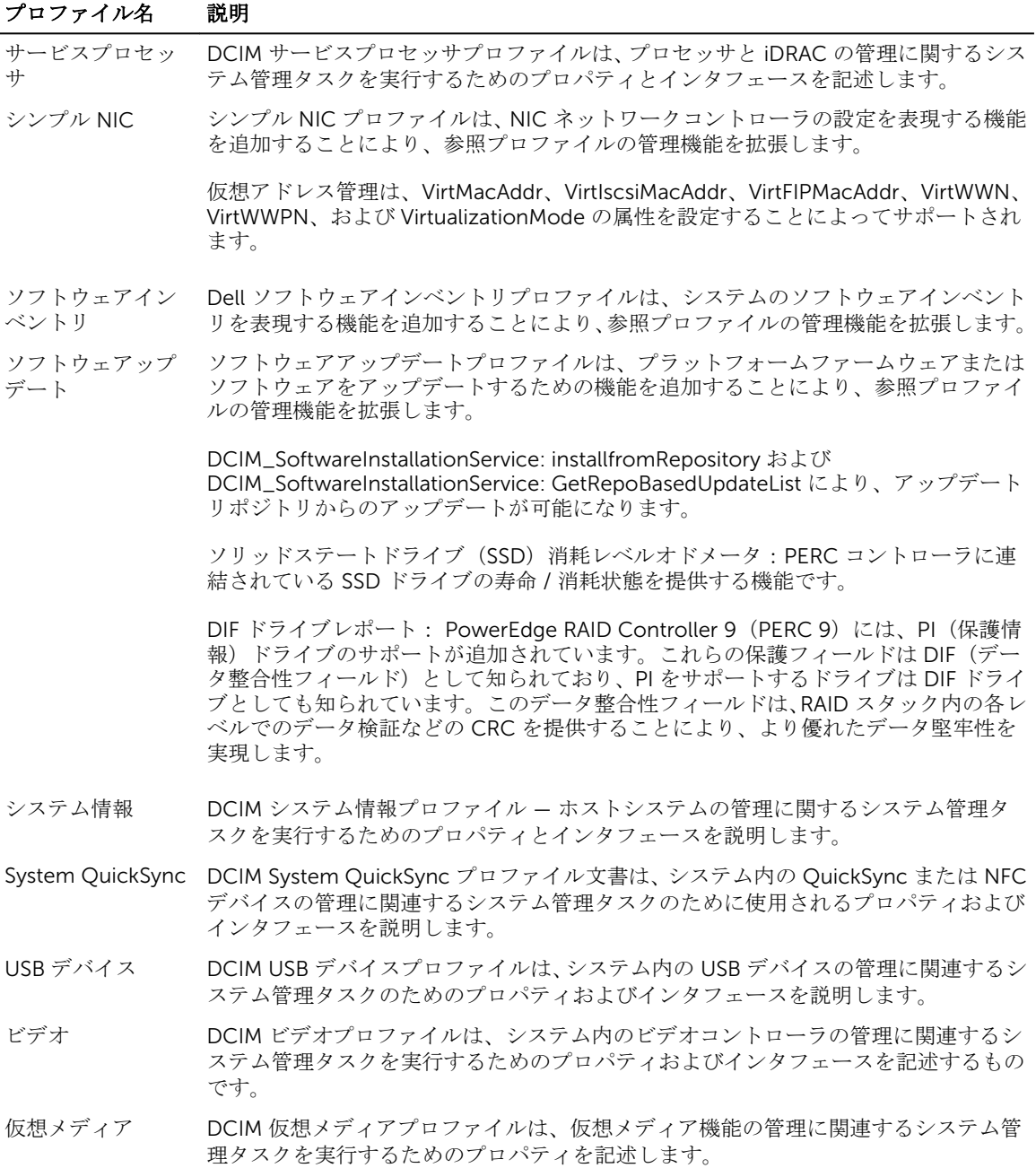

### MOF WSDL および XSD API の定義

プロファイル文書を補完するファイルが管理下オブジェクトファイル(MOF)で、デル固有の CIM クラス実 装を記録します。Web サービス記述言語 (WSDL)、XML スキーマ定義 (XSD) ファイルは、結果としての 機能を記述します。

#### <span id="page-30-0"></span>管理下オブジェクトファイル

Common Information Model (CIM) は、IT 環境の管理下要素がオブジェクトの共通セットとしてどのよう に表現されるか、およびそれらの間の関係を定義するオープン標準です。これは、製造元またはプロバイダ に関わらず、これらの管理下要素の安定した管理を可能にすることを目的としています。

クラス、プロパティ、およびメソッドの規範的記述を含むファイルは、Managed Object File (MOF)に格納 されています。

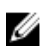

メモ: MOF にアクセスするには、Dell テックセンター(delltechcenter.com/LC)ページの Reference Specifications (参照仕様)で MOFs をクリックします。

#### Web Services Description Language (WSDL)

Web Services Description Language とは、ウェブサービスによって提供される機能を記述するために使用す る XML ベースの言語です。ウェブサービスの WSDL 記述(WSDL ファイルとも呼ばれます)は、サービス の呼び出し方法、サービスが期待するパラメータ、およびサービスが返すデータ構造についてコンピュータ 可読の記述を提供します。

#### XML スキーマ記述

XML スキーマ(XSD としても知られています)は、XML ドキュメントタイプの記述であり、通常は XML 自 体によって課される基本的な構文制約に加え、そのタイプのドキュメントの構造上およびコンテンツの制約 という点から表現されます。これらの制約は、要素の順序を規制する文法規則の組み合わせによって表現さ れるのが一般的です。

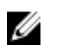

メモ: XSD にアクセスするには、リンク en.community.dell.com/dell-groups/dtcmedia/m/ mediagallery/20074445.aspx を使用してください。

### ウェブサービスインタフェースガイド

ウェブサービスインタフェースガイド(WSIG)は、組み込まれた Lifecycle Controller Remote Service ウェ ブサービスインタフェースから利用可能の機能を利用するためのガイドラインです。Windows WinRM およ びオープンソース WSMANCLI コマンドラインユーティリティを使用して WSMAN プロトコルに対するウェ ブサービスを活用するための情報と例を提供します。

- Windows バージョン http://en.community.dell.com/techcenter/extras/m/white\_papers/ 20066174.aspx
- Windows バッチファイル例 http://en.community.dell.com/techcenter/extras/m/white\_papers/ 20066179.aspx
- Linux バージョン http://en.community.dell.com/techcenter/extras/m/white\_papers/ 20438394.aspx
- Linux WSMAN シェルスクリプト例 http://en.community.dell.com/techcenter/extras/m/ white\_papers/20066181.aspx

### ベストプラクティスガイド

『Best Practices Guide』(ベストプラクティスガイド)は、特定のタスクを実行するために、小型 WSMAN 操 作をグループ化するワークフローを提供します。『Best Practices Guide』(ベストプラクティスガイド)にア クセスするには、Dell TechCenter(delltechcenter.com/LC)ページの Web Services Integration Tools

<span id="page-31-0"></span>(Web サービス統合ツール)で Best Practices Guide (ベストプラクティスガイド)をクリックするか、 http://en.community.dell.com/techcenter/extras/m/white\_papers/20066173.aspx にアクセスします。

文書内のすべてのセクションに対応する Windows の WinRM と Linux の wsmancli を使用したサンプルス クリプトも提供されています。

『Best Practices Guide』(ベストプラクティスガイド)には、WinRM または WSMAN を使用してさまざまな タスクを実行するための共通ワークフローの詳しい手順が記載されています。PYTHON スクリプト言語が Lifecycle Controller API メソッド用のソフトウェア開発キット(SDK)を提供するために使用されています。 SDK では、次の主要目的が対象とされています。

- 『Best Practices Guide』(ベストプラクティスガイド)に記載されたワークフローは、確立済み、既知、 および機能する API 手法に対するガイダンスを提供します。
- 対応する PYTHON サンプルスクリプトは別途提供されます。これらのスクリプトの呼び出し後、特定の システム設定におけるおおよそのタイミングの他、未処理の WinRM または Open-WSMAN 入力および出 力を提供するために出力ログを使用することができます。

Ø

メモ: このスクリプトは http://en.community.dell.com/techcenter/extras/m/white\_papers/ 20066173.aspx にあります。

### 属性レジストリ XML

属性レジストリは、特定のコンポーネントのすべての属性とプロパティを XML 形式でリストします。RAID、 NIC、iDRAC、BIOS、FC HBA、および PCIeSSD の属性レジストリに関しては、http://en.community.dell.com/ dell-groups/dtcmedia/m/mediagallery/20440476 を参照してください。

### イベントメッセージレジストリ XML

メッセージレジストリ XML は、全プロファイルからのメッセージ、メッセージ ID、およびメッセージ引数 をすべて記述します。

この圧縮ファイルには、iDRAC および Lifecycle Controller イベントおよびエラーメッセージデータが XML フォーマットで含まれており、DMTF DSP0228 メッセージレジストリ XML スキーマに準拠しています。圧 縮ファイルには、コンテンツ検索および読み取りを容易にすることができる Dell 提供の XSL ファイルも含ま れています。

『Dell イベントメッセージリファレンスガイド』を表示するには、http://en.community.dell.com/ techcenter/systems-management/w/wiki/lifecycle-controller#attributere にアクセスして、最新の OpenManage ソフトウェアバージョンをクリックします。イベントメッセージリファレンスマニュアルに は、ファームウェア、およびシステムコンポーネントを監視するその他エージェントによって生成されたエ ラーおよびイベント情報が含まれています。これらのイベントはログされ、システム管理コンソールのいず れかでユーザーに表示される場合と、ログと表示の両方が行われる場合があります。

### XML スキーマ

『Lifecycle Controller XML Schema Guide』(Lifecycle Controller XML スキーマガイド)には、次のような Lifecycle Controller 出力 XML コンテンツを記述するために Lifecycle Controller によって使用される XML の解釈が説明されています。

• ログ

- <span id="page-32-0"></span>• 設定結果
- ハードウェアインベントリ
- 属性
- サーバ設定プロファイル

メモ: 『Lifecycle Controller XML Schema Guide』(Lifecycle Controller XML スキーマガイド)にアク セスするには、次のリンク、http://en.community.dell.com/techcenter/extras/m/white\_papers/ 20270305 を使用してください。

### API アクセスの認証およびライセンス要件

iDRAC ライセンスには 4 つのレベルがあります。

メモ: リンク en.community.dell.com/techcenter/extras/m/white\_papers/20067632.aspx を使っ て、『*WSMAN License and Privilege Specification*』(WSMAN ライセンスと権限仕様)ホワイトペーパ ーをダウンロードします。

- IPMI 付き Base Management
- Express
- ブレード用 Express
- Enterprise

#### 表 3. ライセンス

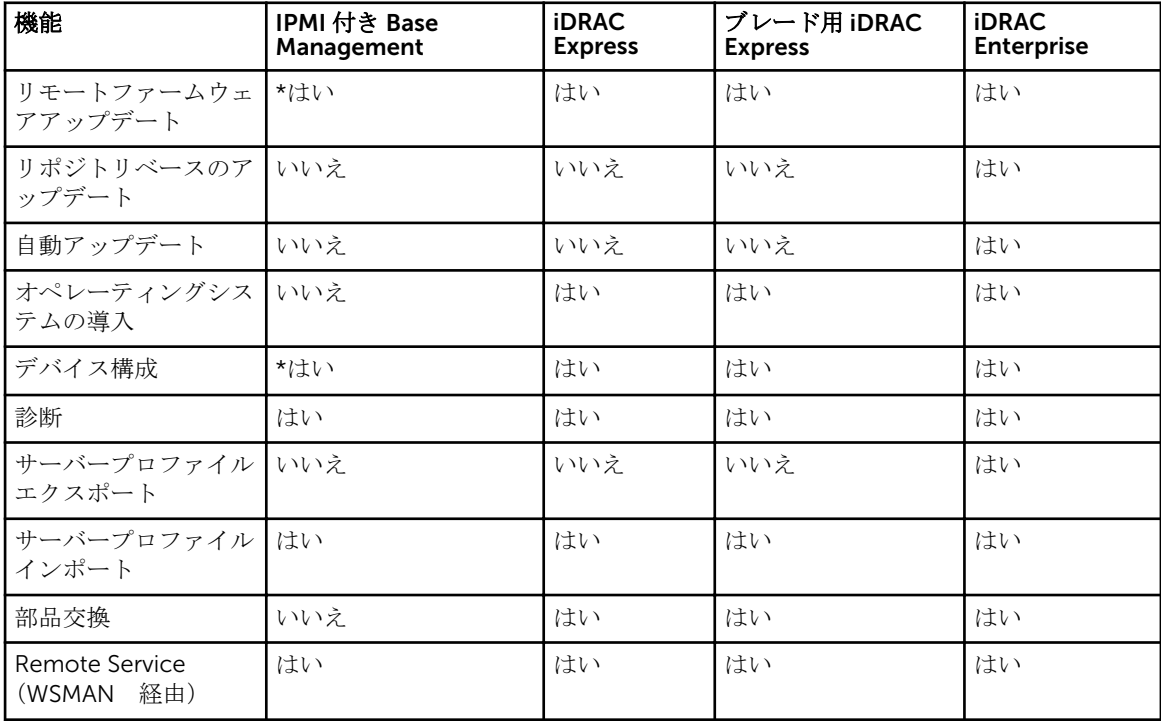

\* の表記は、機能が第 13 世代 Dell PowerEdge サーバーでのみサポートされていることを示します。

### <span id="page-33-0"></span>ホワイトペーパー

ホワイトペーパーは、Lifecycle Controller、iDRAC などのファームウェア製品を使用することによって完了 することができる、業務に重要なプロセスについての詳細情報を理解するために役立ちます。これらのプロ セスは、GUI 機能、RACADM コマンド、および WS-MAN コマンドを使用して実行することができます。

#### Lifecycle Controller および iDRAC ホワイトペーパー

Lifecycle Controller および iDRAC に関する次のホワイトペーパーにアクセスするには、 delltechcenter.com/LC にアクセスします。

# <span id="page-34-0"></span>Lifecycle Controller API の統合

本項では、Lifecycle Controller API をアプリケーションに統合するために必要なリソースを説明します。

- API クライアント WinRM または WSMAN をサポートするために使用できる API クライアントをリス トします。API クライアントは、さまざまなプログラミング言語でアプリケーションを作成することを可 能にします。
- ベストプラクティスガイド 共通ワークフローについての情報を提供します。これには、すべての共通 ワークフローのためにすぐに使用できる Python スクリプトが提供されています。
- サンプルスクリプトとツール 追加の作業例および参照を提供します。
- Lifecycle Controller-Remote Services を使用するアプリケーション すでに Lifecycle Controller API と統合されている既存アプリケーションをいくつかリストします。
- WinRM および OpenWSMAN のインストールと設定 WinRM および WSMAN を設定するためのリソ ースを特定します。

### API クライアント

各種 API クライアントへのリンクは次のとおりです。

- WinRM スクリプティング API、MSDN msdn.microsoft.com/en-us/library/aa384469(VS.85).aspx
- Openwsman CLI https://github.com/Openwsman/wsmancli
- Windows PowerShell ブログ blogs.msdn.com/PowerShell
- Windows PowerShell ScriptCenter microsoft.com/technet/scriptcenter/hubs/msh.mspx
- Recite インタラクティブな WSMAN スクリプティング環境 en.community.dell.com/techcenter/ systems-management/w/wiki/3757.recite-interactive-ws-man-scripting-environment.aspx
- Intel WSMAN Java クライアントライブラリ software.intel.com/en-us/articles/download-thelatest-intel-ws-management-java-client-library

### ベストプラクティスワークフローのリファレンス

詳細に関しては、[「ベストプラクティスガイド](#page-30-0)」を参照してください。

### サンプルスクリプトとツール

Recite との使用に利用できる、Lifecycle Controller API を使用するための数個のサンプルスクリプトです。 Recite は、Dell Lifecycle Controller API を使用するためのシンプルかつ迅速なインタフェースを提供する Python ベースのツールです。これには、サーバーで単一コマンドを実行したり、操作の一連を自動化するた めのバッチコマンドを実行するために便利なインタラクティブモードがあります。

• インタラクティブな Recite 環境 - en.community.dell.com/techcenter/systems-management/w/ wiki/3757.recite-interactive-ws-man-scripting-environment.aspx

<span id="page-35-0"></span>• その他のスクリプト例 - en.community.dell.com/techcenter/systems-management/w/wiki/ 1981.scripting-the-dell-lifecycle-controller.aspx

### Lifecycle Controller-Remote Services を使用するアプリケ ーション

次のアプリケーションは、Lifecycle Controller-Remote Services を使用します。

- Dell Compellent | Fluid Data Network Storage Solution compellent.com
- System Center Configuration Manager 用 Dell Lifecycle Controller Integration v2.0 dell.com/ support/drivers/us/en/555/DriverDetails/DriverFileFormats?DriverId=Y6J43
- OpenManage Essentials システム管理 en.community.dell.com/techcenter/systemsmanagement/w/wiki/1989.openmanage-essentials.aspx
- Chassis Management Controller (CMC) en.community.dell.com/techcenter/systemsmanagement/w/wiki/1987.dell-chassis-management-controller.aspx

### WinRM および OpenWSMAN のインストールと設定

Windows Management Stations では WinRM 3.0 の使用が推奨されます。WinRM 3.0 は Windows 8、 Windows 10 および Windows Server 2012 の一部としてデフォルトでインストールされます。また、次のオ ペレーティングシステムの Windows Management Framework Core パッケージの一部としてもインストー ルできます。

- Windows Server 2008 SP1
- Windows Server 2008 SP2
- Windows Server 2003 SP2
- Windows Vista SP1
- Windows Vista SP2
- Windows XP SP3
- Windows Server 2012
- Windows 8
- Windows 10

WinRM 3.0 を Windows Management Framework Core パッケージの一部としてインストールする方法に ついての詳細は、technet.microsoft.com/ でマイクロソフトサポート技術情報記事 968929 を参照してくだ さい。

Windows リモート管理のバージョンについては、technet.microsoft.com/en-us/library/ff520073(v=ws. 10).aspx を参照してください。

Windows Remote Management をインストールして設定するには、msdn.microsoft.com/en-us/library/ windows/desktop/aa384372(v=vs.85).aspx を参照してください。

OpenWSMAN CLI はオープンソースの Linux WS-MAN クライアントです。OpenWSMAN CLI ソースコード とインストール情報は、openwsman.github.io/ から入手することができます。

# <span id="page-36-0"></span>ソーシャルメディアリファレンス

最新情報を入手するには、Dell テックセンターにアクセスして必要な情報を検索してください。

表 4. 製品情報

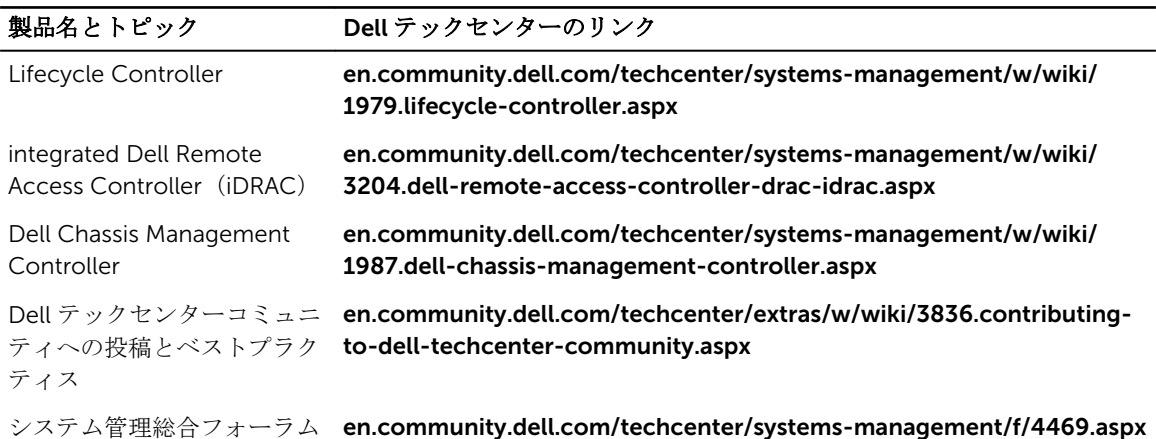

### システム管理フォーラムセクション

Dell テックセンターの Dell systems management (Dell システム管理ページ)には、Dell OpenManage 製 品全種、Dell 組み込み型管理、Dell KACE、およびサードパーティのシステム管理コンソールとの統合につい ての情報が記載されています。さらに、システム管理 Wiki、フォーラム、ブログが毎日アップデートされ、 質問に答えたり、IT プロフェッショナルや IT 管理者からのトピックや詳細情報をさらに詳しく説明していま す。

システム管理総合フォーラム — en.community.dell.com/techcenter/systems-management/f/ 4469.aspx。

# 6

# <span id="page-37-0"></span>用語と定義

次の表は、この文書で使用される用語とその定義の一覧です。

#### 表 5. 用語と定義

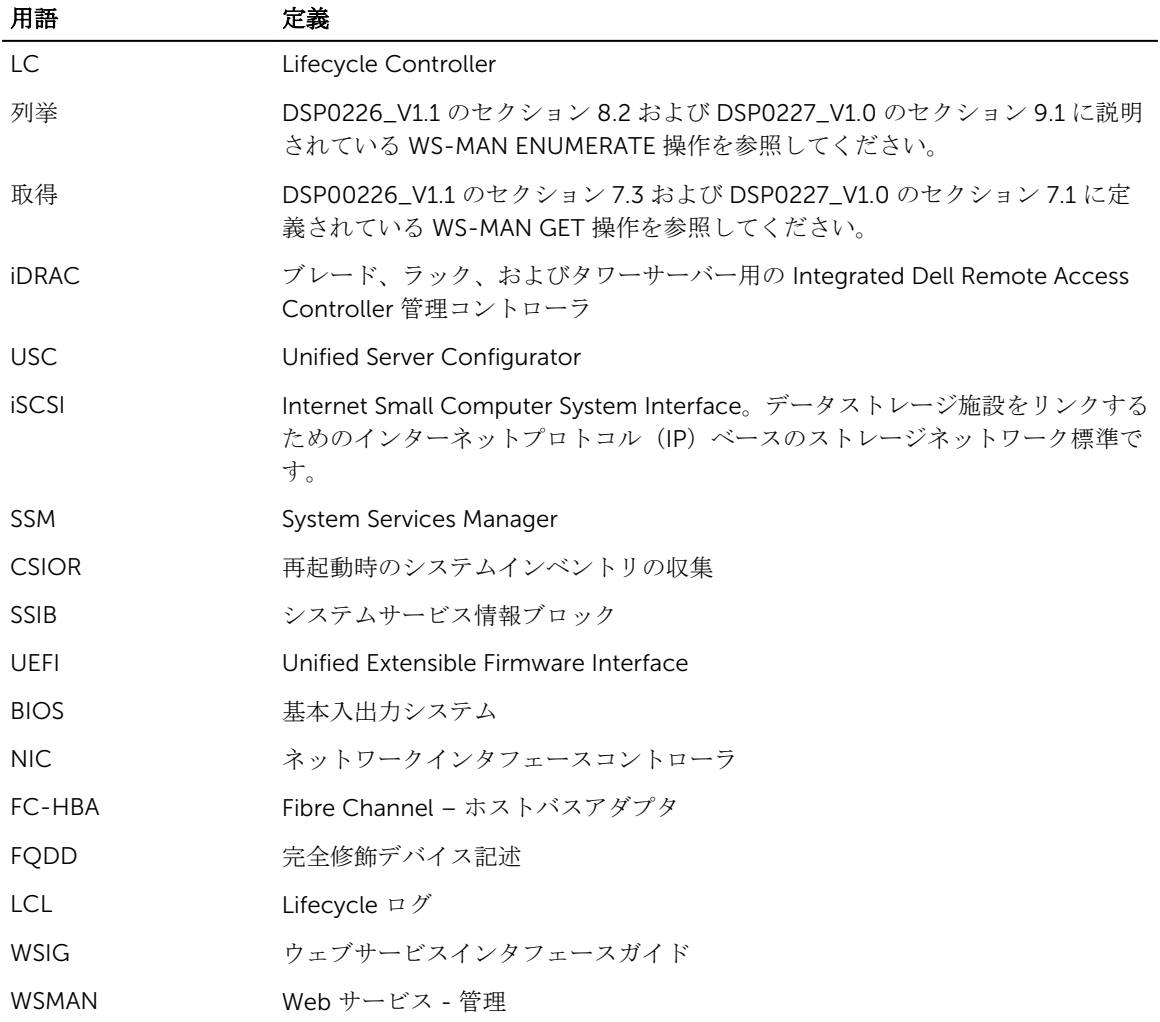